# **Advanced Filter**

Advanced filters allows you to create custom filters that helps you segment instances using single or multiple conditions.

### **Advanced Filter dialog**

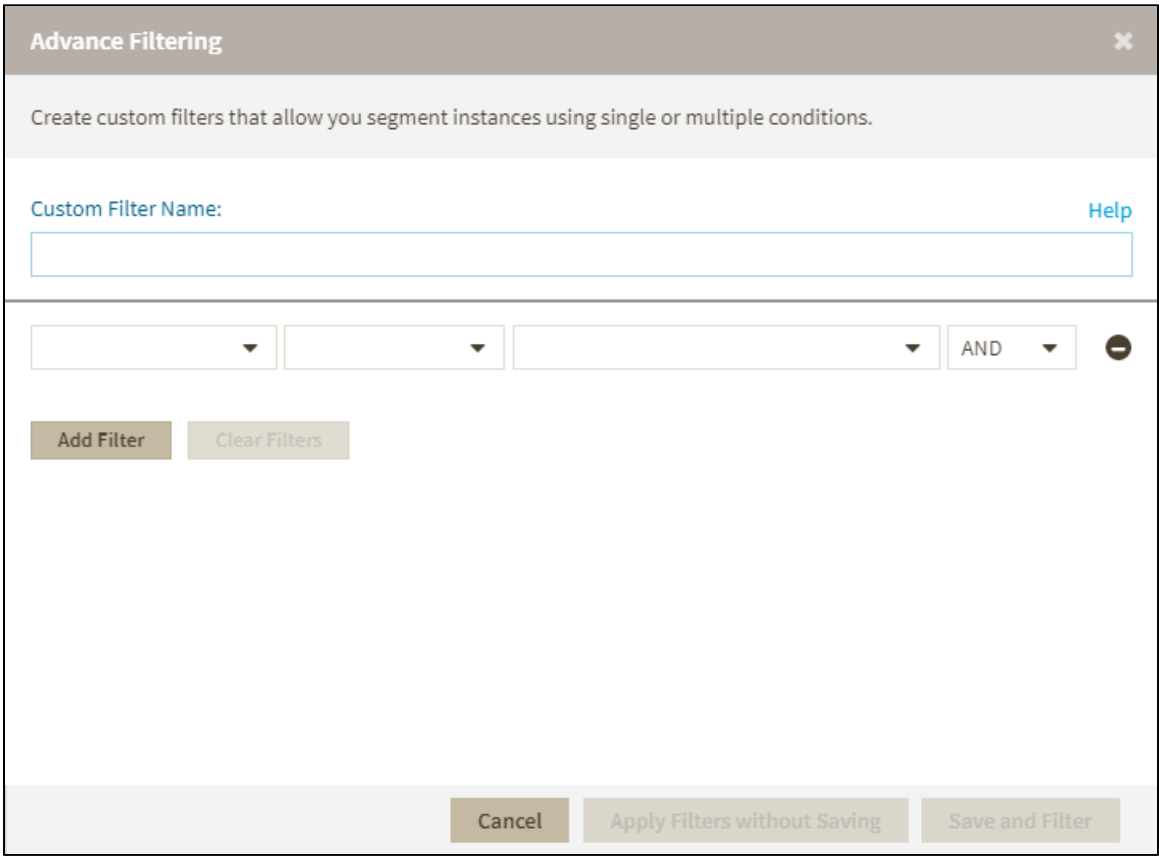

**Custom Filter Name -** Enter a name for your custom filter.

Use the following fields to create your custom filters. Custom filters on IDERA SQL Diagnostic Manager have the following structure:

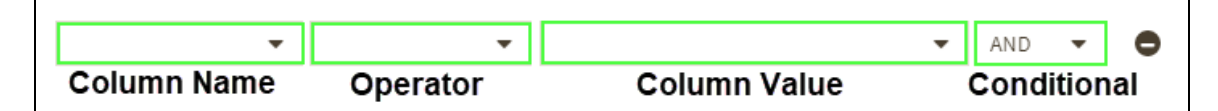

- **Add Filter -** Allow you to add an additional filter.
- **Clear Filters -** Clears the value of filter creation fields.
- **Cancel -** Cancel the creation of the filter.
- **Apply Filters without Saving -** Applies the current advanced filter without saving it.
- **Save and Filter -** Saves and applies the filter.

## **Creating an Advanced Filter**

To create an advanced filter follow these instructions:

- 1. Go to the instance view where you want to create a filter.
- 2. Click **Advanced Filter** and select **Create Filter**.

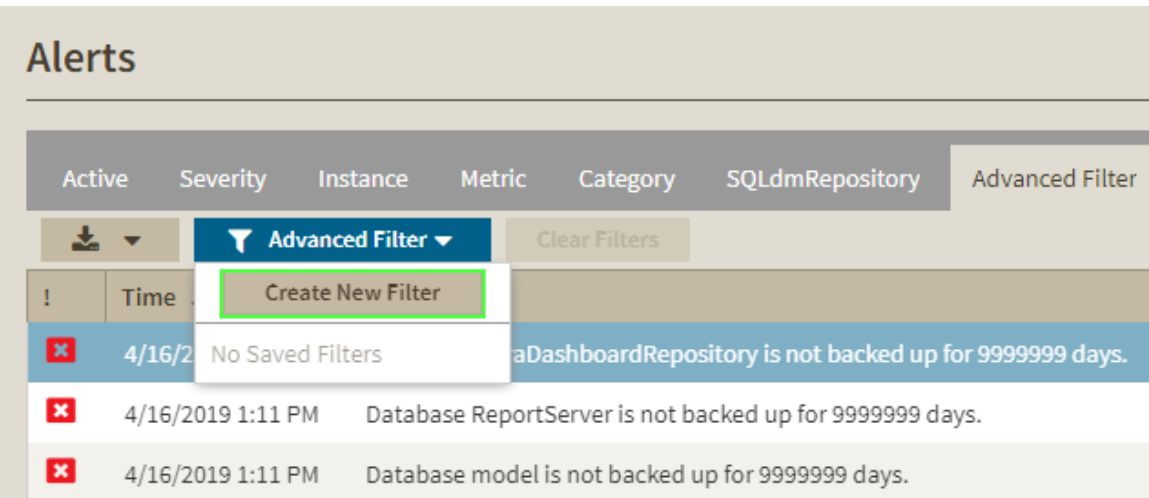

### 3. On the Advanced Filters dialog enter a name for your filter.

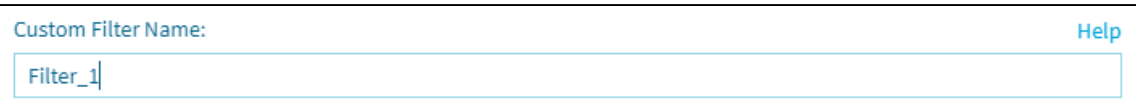

### 4. Use the drop down menus to select your desired criteria on the filter creation field.

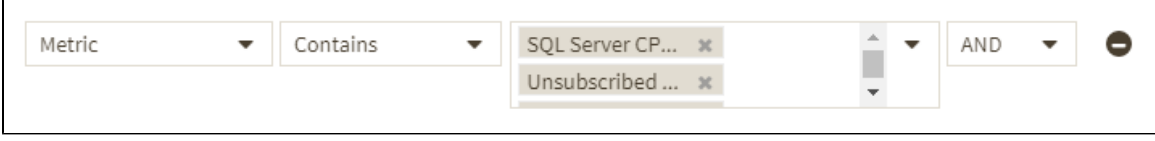

#### 5. Click **Save and Filter**.

You can also use conditions to further refine your advanced filters. To add more filtering fields, click Add Filter.

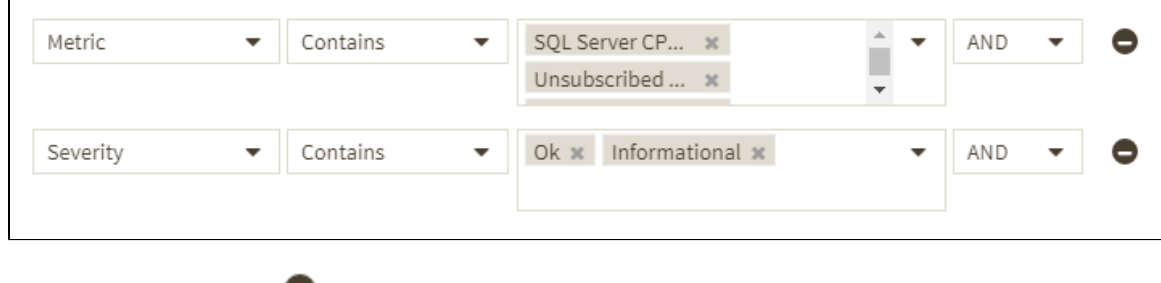

To remove a filter field click  $\bullet$ .

**[IDERA](#) | [Products](#) | [Purchase](#) | [Support](#) | [Community](#) | [Resources](#) | [About Us](#) | [Legal](#)**